# **SINUMERIK 840D sl** 2016-02-10 **Upgrade Instructions** SINUMERIK Operate 4.5 SP6 for PCU 50.5

SINUMERIK Operate 04.05.06.00 (internal version 04.05.06.00.010) for PCU 50.5

A PCU 50.5 with pre-installed PCU base software WinXP from V1.3 or a PCU 50.5 with pre-installed PCU base software Win7 V1.0 is required in order to install this software::

\_\_\_\_\_\_\_\_\_\_\_\_\_\_\_\_\_\_\_\_\_\_\_\_\_\_\_\_\_\_\_\_\_\_\_\_\_\_\_\_\_\_\_\_\_\_\_\_\_\_\_\_\_\_\_\_\_\_\_\_\_\_\_\_\_\_\_\_\_\_\_\_\_\_\_\_\_\_\_\_\_\_\_\_\_\_\_\_\_

\_\_\_\_\_\_\_\_\_\_\_\_\_\_\_\_\_\_\_\_\_\_\_\_\_\_\_\_\_\_\_\_\_\_\_\_\_\_\_\_\_\_\_\_\_\_\_\_\_\_\_\_\_\_\_\_\_\_\_\_\_\_\_\_\_\_\_\_\_\_\_\_\_\_\_\_\_\_\_\_\_\_\_\_\_\_\_\_\_

- PCU 50.5-C/XP 6FC5210-0DF52-2AA0 with PCU base software from V1.3

- PCU 50.5-P/XP 6FC5210-0DF53-2AA0 with PCU base software from V1.3

- PCU 50.5-C/W7 6FC5210-0DF52-3AA0 with PCU base software from V1.0

- PCU 50.5-P/W7 6FC5210-0DF53-3AA0 with PCU base software from V1.0

The Commissioning Guide for SINUMERIK Operate Operate 4.5 SP2, PCU base software V1.3 or Win7 V1.0, the Operator Components Manual and the Operating Manual SINUMERIK Operate 4.5 SP2 apply. Furthermore, the supplementary conditions published for CNC Software 4.5 SP6 must be taken into account.

Before using SINUMERIK Integrate for Production (SIP), please read the notes provided in the Annex "SINUMERIK\_Integrate\_liesmich\_Operate\_4.5.6.pdf".

SINUMERIK Operate comprises all texts in German, English, French, Italian, Spanish and "Chinese simplified". In general, the help for setting and machine data is only provided in German and English. The V2.7.1 additional languages for SINUMERIK Operate can be used.

SINUMERIK Operate 4.5 SP6 has only been released for operating

• an 840D sl NCU7x0 with CNC Software 4.5 SP6 or for a

SIMATIC-CPU 317 / 319 in combination with HMI Pro sl.

To do this, the PCU 50 must be integrated in the plant / system network. By default, the SINUMERIK Operate is connected to the NCU address 192.168.214.1. The NCU address can be set in the "NCU connection" screen under Commissioning / HMI.

Note for laboratory operation: When connecting the PCU 50 to the X130 of the NCU, the simulation cannot be executed.

The SINUMERIK Operate for PCU 50 does not include any technological cycles or measuring and ISO cycles. These are available on the CF card of the NCU and are automatically installed during the NCU startup – see also the relevant information provided in the Upgrade Instructions for the CNC Software 4.5 SP6.

User texts must always be downloaded into the system in the UTF-8 format.

SINUMERIK Operate for PCU 50 does not have general access to the CF card of the NCU. This means that option "user memory on CF card of the NCU" cannot be used.

The "Local drive" in SINUMERIK Operate for PCU 50 WinXP is located on the hard disk under F:\hmisl\user\sinumerik\data, for PCU 50 Win7 under

C:\ProgramData\siemens\MotionControl\user\sinumerik\data and is always available without option.

STEP7 5.5 for SINUMERIK PCU 50 can also be integrated for SINUMERIK Operate. The desktop function "Step7 authorization" is used for this purpose.

## **Important note for operation on PCU 50.5 Windows 7:**

Before deactivating the power supply of the PCU 50.5, shut down the system via the Operate softkey EXIT resp. Windows shutdown, analogously to a PC with Windows 7. You can use a UPS to protect the system against unexpected power cuts.

The EXIT softkey can be made accessible to all operators by setting the display MD 9110 = 7.

## **Installation**

# **Upgrade Instructions**

#### SINUMERIK Operate 4.5 SP6 for PCU 50.5

Important: If a version <= 4.5 SP3 of SINUMERIK Operate for PCU 50 has already been installed, it must first be uninstalled under Control Panel / Add or Remove Programs or Programs and Features.

SINUMERIK Operate for PCU 50 is installed by calling the file Setup\_HMIsl\_......exe from the Windows desktop of the PCU 50. To do this, establish either a network connection to a PC using the DVD supplied or copy the software from the DVD supplied to a USB data medium that can then be directly connected to the PCU 50.3. The installation directory is permanently specified as F:\hmisl resp. C:\Program Files (x86). The installation version is requested during the installation:

- Operation on a SINUMERIK NCU (default)
- Operation on a SIMATIC-CPU 317 / 319
- Integration of .NET-Framework for OEM applications

# **Functional improvements in Operate SW 4.5 SP6 compared to SW 4.5 SP5 HF5:**

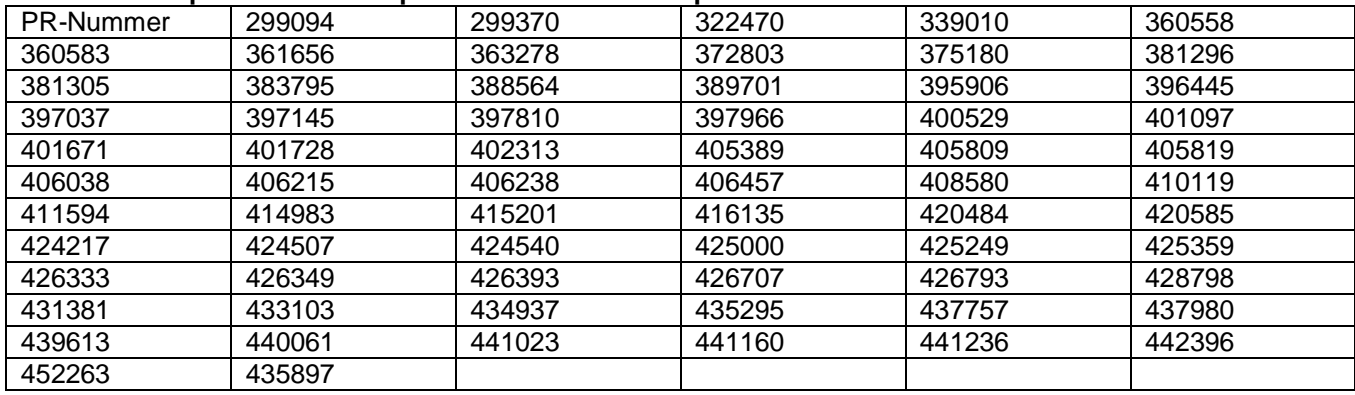

#### **Functional improvements in Operate SW 4.5 SP5 HF5 compared to SW 4.5 SP5 HF4:**

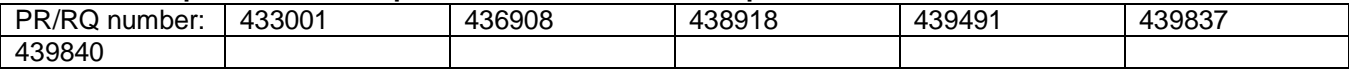

Note regarding PR 433001:

The following settings are required in /oem/.../Systemconfiguration.ini:

[miscellaneous]

DoNotHandleSvcAdapter="ReadAD"

For multiple EXEs: DoNotHandleSvcAdapter="ReadAD, SetAccessLevel"

The EXEs which use the SVC adapter must be entered here, so execute GetObj()/releaseObj.

## **Functional improvements in Operate SW 4.5 SP5 HF4 compared to SW 4.5 SP5 HF3:**

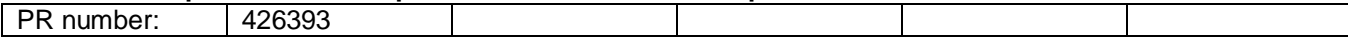

#### **Functional improvements in Operate SW 4.5 SP5 HF3 compared to SW 4.5 SP5 HF2:**

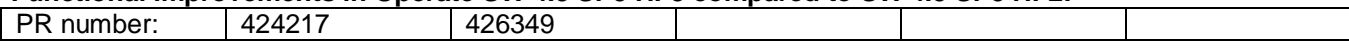

#### **Functional improvements in Operate SW 4.5 SP5 HF2 compared to SW 4.5 SP5 HF1:**

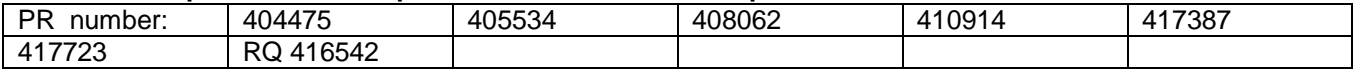

If Operate crashes, .dmp files are stored in addition to the crash logs and allow a better analysis.

#### **Functional improvements in Operate SW 4.5 SP5 HF1 compared to SW 4.5 SP5:**

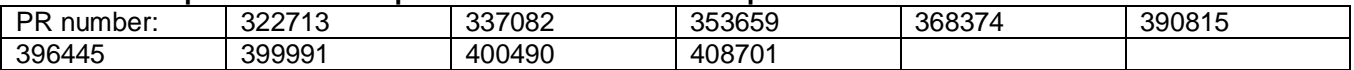

## **Functional improvements in Operate SW 4.5 SP5 compared to SW 4.5 SP4 HF3:**

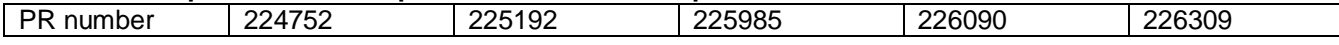

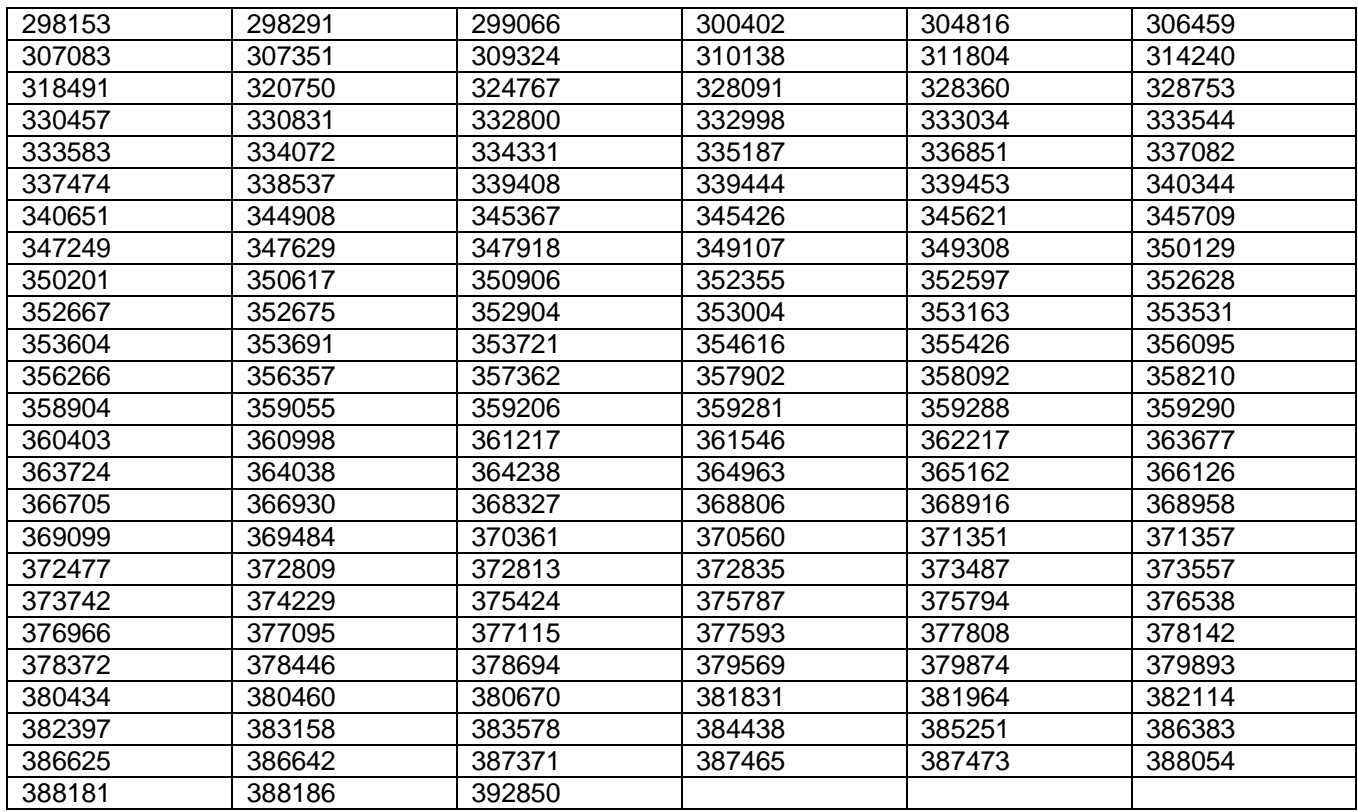

#### **Upgrade Instructions** SINUMERIK Operate 4.5 SP6 for PCU 50.5

## **Functional improvements in Operate SW 4.5 SP4 HF3 compared to SW 4.5 SP4 HF2:**

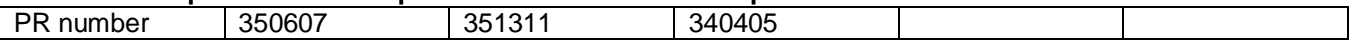

#### **Functional improvements in Operate SW 4.5 SP4 HF2 compared to SW 4.5 SP4 HF1:**

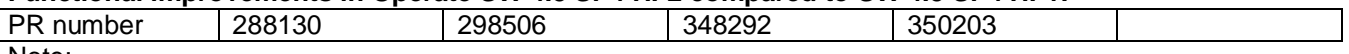

Note:

The following information has to be entered into the file /card/user/sinumerik/hmi/cfg/slguiconfig.ini or /card/oem/sinumerik/hmi/cfg/slguiconfig.ini in order to solve the issue 288130 or 298506:

[Keyboard]

IgnoreSoftkeyRepeatings = false

#### **Functional improvements in Operate SW 4.5 SP4 HF1 compared to SW 4.5 SP4:**

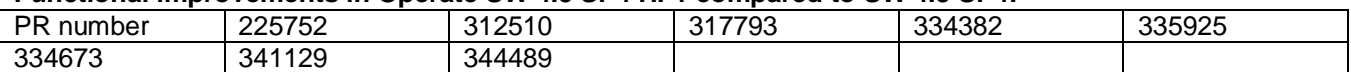

## **Functional improvements in Operate SW 4.5 SP4 compared to SW 4.5 SP3 HF2:**

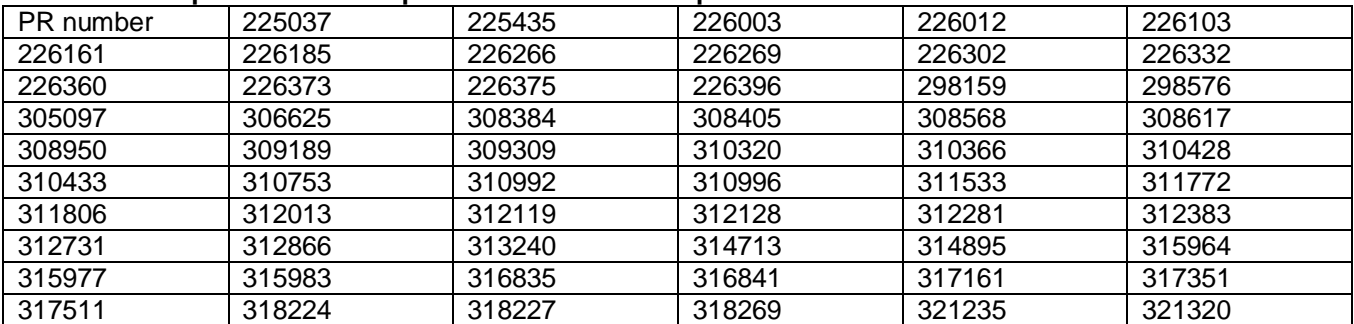

## **Upgrade Instructions** SINUMERIK Operate 4.5 SP6 for PCU 50.5

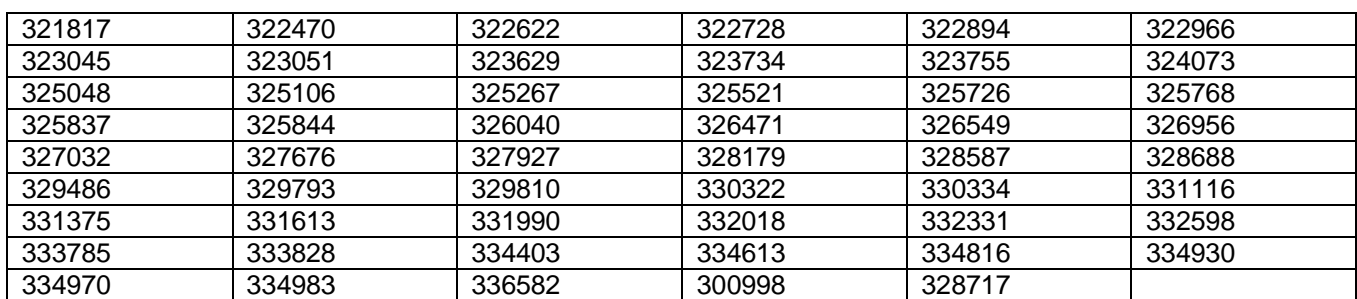

## **Function improvements in Operate SW 4.5 SP3 HF2 compared to SW 4.5 SP3 HF1:**

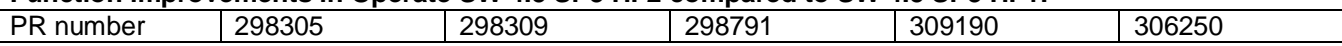

## **Functional improvements in Operate SW 4.5 SP3 HF1 compared to SW 4.5 SP3:**

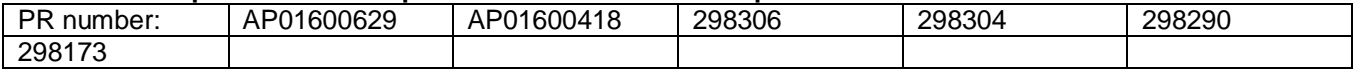

## **Functional improvements in Operate SW 4.5 SP3 compared to SW 4.5 SP2 HF4:**

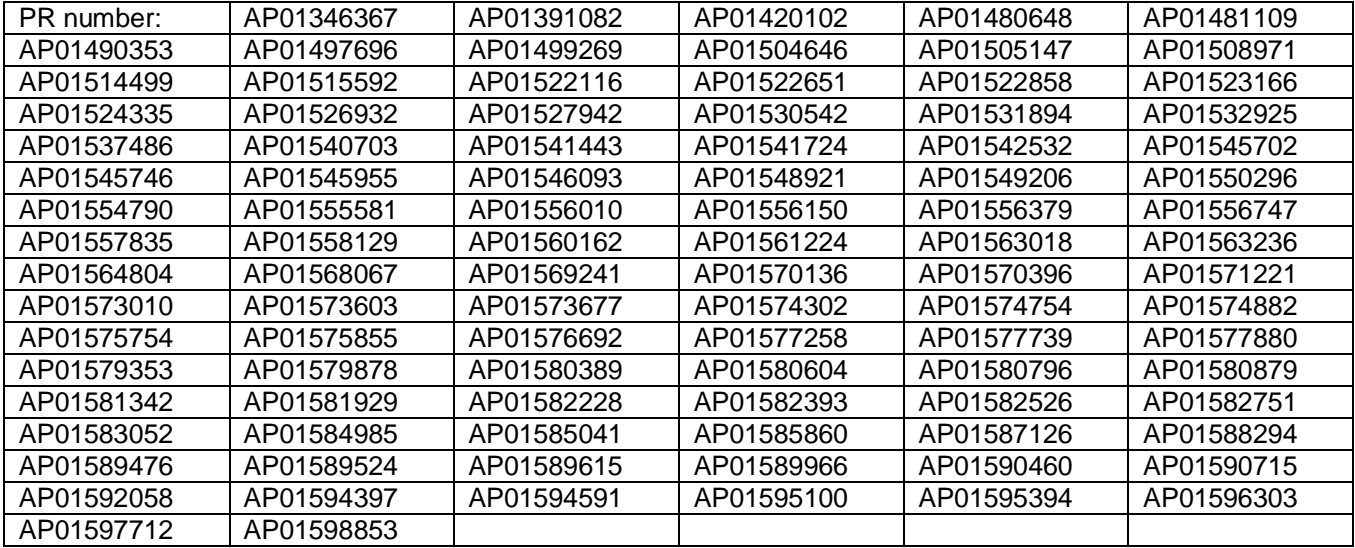

#### ==================================================================== **Compatibility**

====================================================================

- SINUMERIK Operate 4.5 SP6 can be combined with 840D sl NCU 7x0.3 with CNC SW 4.5 SP6.
- The help system is based on the documentation for the CNC SW 4.5 SP2.
- The NC alarm texts are based on the CNC SW 4.5 SP2.
- STEP7 for SINUMERIK PCU 50 from V5.5 can be integrated in SINUMERIK Operate 4.5 SPx where it can run.
- OEM applications which are based on the SINUMERIK Operate Programming Package 4.5 can run when using generally released interfaces.
- The available additional languages V4.5.2 for SINUMERIK Operate can be used.

#### **Notes**

====================================

## **Upgrade Instructions** SINUMERIK Operate 4.5 SP6 for PCU 50.5

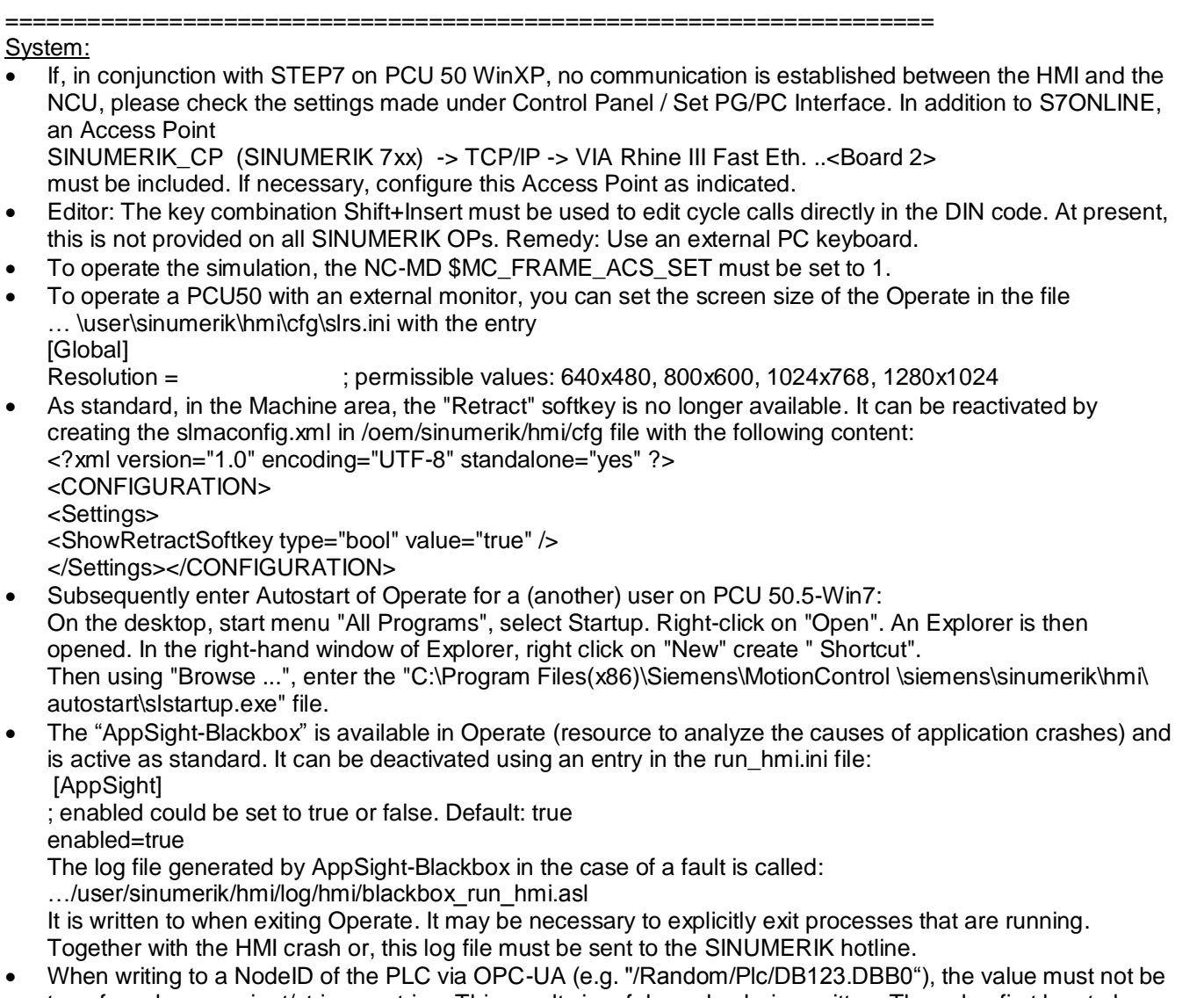

transferred as a variant/string or string. This results in a false value being written. The value first has to be converted to a proper data type, e.g. Variant/Int32 or Int32.